# MANUAL TÉCNICO DESLIZANTE CAMINA

# PORTONES AUTOMÁTICOS Automatizador Corredizo

## GUIA DE PROGRAMACIÓN DE LA CENTRAL CAMINA

**1.** Dejar el portón abierto a ala mitad o totalmente abierto.

**2.** Cerrar el jumper PROG.

**3.** Grabación de los controles: Apriete el botón del controle remoto a ser grabado, enseguida apriete el botón GRV en la central de comando enseguida suéltelos simultáneamente (botón del controle y GRV).

**4.** Definición del recorrido del portón: Apriete los dos botones del controle remoto, ya grabado y, enseguida,

suéltelos, después de 5 segundos el portón iniciara el movimiento hasta el final de su recorrido (uno de los topes del portón) después invertirá la rotación hasta el otro tope y se queda parado en este punto. Hecho esto ya esta programado automáticamente el recorrido del portón.

**5.**Definición del modo de cierre: 1-Automático (cierre automático después del tiempo determinado) 2- Semiautomático (cierre siempre con el uso del controle remoto) Al apretar el botón izquierdo la central entenderá como siendo semi-automático, al apretar el botón derecho se determina el tiempo que el portón se quedará abierto hasta empezar el cierre automático, cada segundo que se mantiene apretado el botón es equivalente al tiempo que el portón se queda abierto antes de empezar el cierre automático. Este tiempo puede ser determinado entre 1 y 240 segundos. Después del conteo de este tiempo el portón deberá cerrar automáticamente. Ojo: (Caso e portón se abra después de este tiempo haga la inversión de los cables rojo y negro del motor).

**6.** Ajuste del embrague electrónico: después de la operación 5, el portón empezará a abrir y cerrar sin llegar hasta el final del recorrido, en este momento deberá ser hecho el ajuste del embrague electrónico del motor, para esto utilice los botones del controle remoto de la manera descrita seguir: apretando el botón derecho se da mas fuerza al motor y apretando el botón izquierdo se disminuye la fuerza. Después de ajustada la fuerza, haga la confirmación apretando simultáneamente los dos botones del controle. Ojo: El equipo sale de fábrica con este ajuste la fuerza máxima.

**7.** Finalización de la programación, caso no desee utilizar las funciones de luz de garaje, semáforo o electrocerradura retire el jumper Prog.

## CARACTERÍSTICAS TÉCNICAS

PESO DEL PORTÓN Camina – 300Kg Camina Plus – 400Kg

MANIBRAS POR HORA Camina – 40 maniobras por hora Camina Plus – 50 maniobras por hora

VELOCIDAD LINEAL DE APERTURA Corredizo residencial, desplazamiento 16m/min.

ATENCIÓN = EN CASO FALTA DE ENERGÍA ELÉCTRICA, PONER EL SISTEMA PARA El MODO MANUAL, SEGÚN DESCRITO A CONTINUACIÓN:

SISTEMA DE DESTRABE

Posee un sistema de destrabe por llave que permite mover el portón en caso de interrupción de la energía eléctrica.

# CUIDADOS CON EL POTÓN ANTES DE LA AUTOMATIZACIÓN

\* Verifique si el esfuerzo normal ejercido por un adulto puede desplazarlo con suavidad en todo su recorrido,

- \* Si no hay obstáculos en el riel,
- \* Si el riel de desplazamiento de las rondanas no esta suelto o deformado,

\* Si las rondanas no están oxidadas o deformadas.

\* Caso sea necesario haga las correcciones para que el portón se quede en buen estado de funcionamiento, de forma que se pueda automatizar.

## INSTALACIÓN DEL AUTOMATIZADOR

Antes de hacer la fijación del automatizador debemos observar si el piso tiene la consistencia para suportar el equipo o hay la necesidad de construir una base de concreto, observando que debe existir una tabulación en la base para conexión eléctrica.

Paso 1- Haga el pre-alineamiento del automatizador al portón, posicionando la cremallera sobre el engrane y acercado el conjunto al portón.

Marque los agujeros de fijación.

Paso 2- Haga los agujeros para la fijación de los estropajos de 12mm, posicionando el automatizador alineado al portón y antes de apretar los tornillos movimiento el portón verificando se lo mismo no toca el automatizador en su recorrido. Caso esto pase, retroceda el automatizador para que no toque el portón y entonces apriete los tornillos.

Paso 3- Con el automatizador en modo manual, posicione la cremallera sobre el engrane del motor, con la cremallera alineado al portón.

Puede que sea necesario poner un soporte para hacer la soldadura. Es necesario dejar una luz de 2mm entre el topo del engrane y el fondo del diente de la cremallera, (Fig. 02) de esta forma se puede entonces hacer la fijación de la cremallera, caso haga la fijación con soldadura, haga en puntos de con espacio máximo de 400mm (40 cm) entre cada punto de soldadura.

Paso 4 – En algunos casos podrá ser necesario dejar una sobra de cremallera para que sea posible sobra de cremallera para que sea posible hacer el cierre total del portón. En este caso ponga un soporte del tipo mano francesa fijado en la hoja del portón. (Fig. 03)

## INSTALACIÓN ELECTRICA

-A partir del medidor de energía de la casa, haga una tabulación de ¾ de pulgada con dos cables (calibre mínimo 1,5mm) para alimentación y instale un switch de 10 amperes para cada fase, aconsejase hacer el aterramiento del equipo. Caso pongo botonera para el accionamiento remoto hay que tener en cuenta la tabulación a parte. Ojo. Hacer el aterramiento del equipo.

## CENTRAL DINAMIC ENCODER CORREDIZO

PRINCIPALES CARACTERISTICAS:

- 1. Sensor Reed Digital.
- 2. Módulo receptor R.F. 433,92MHz.
- 3. Code learning hasta 160 controles diferentes y grabación independiente de los botones.
- 4. Programación individual para cada controle, siendo:
- •Cierre Automático / Semi-Automático.

•Comando Activado / Desactivado (durante el recorrido de apertura del portón).

5. Memorización automática del recorrido del portón.

6. Selección del Modo Cierre Automático o Semi-Automático, a través del controle remoto.

7. Programación del tiempo de Pausa para cierre automático, a través del controle remoto (Máximo=4,0min).

8. Ajuste de embrague electrónico (Fuerza), a través del controle remoto.

9. Salida para módulo de rele (opcional). Luz Garaje, Semáforo o Electro-cerradura seleccionado por el controle remoto.

10. Comando para borrar todos los controles, a través del controle remoto.

11. Comando para reconfigurar la central (valores de fabrica), por el controle remoto.

12. Entrada para Fotocelda.

13. Entrada para Receptor R.F. adicional.

14. Entrada para Botonera externa (módulo opcional).

**15. Interfase serial para controle de acceso controlado por computador.** 

### OBSERVACIONES IMPORTANTES

#### **Nota 01**

Cuando la central es instalada por primera vez (configuraciones de fabrica) o después de hacer la programación para configuración de fabrica (índice #4) es obligatorio hacer la memorización del recorrido del portón, caso contrario la central no va funcionar.

#### **Nota 02**

Siempre que la central fuera encendida, es decir, siempre que se vaya y regrese la energía, después del primero comando el motor abrirá (en el Modo de Torque Pulsante) por 2 segundos y luego empieza a cerrar (también en torque pulsante) hasta el tope de cierre. Después de eso el funcionamiento pasa a ser normal. **Nota 03**

Siempre que sea necesario invertir la rotación del motor (cables negro y rojo) la central deberá ser apagada y encendida. Después del primero comando el funcionamiento será como indicado en la **Nota 02**. (No hace necesario invertir la posición del encoder, pues la central corrige la posición automáticamente).

#### **Nota 04**

Cuando memorizando el recorrido o cerca del fin de carrera el motor estará funcionando en el modo Torque Pulsante (el motor genera pulsos de voltaje para el funcionamiento en baja velocidad).

#### **Nota 05**

Para que la configuración individual de cierre automático de cada controle pueda funcionar es necesario que la central esté programada como modo Automático.

#### **Nota 06**

En el modo usuario (jumper **PROG** abierto), la central no aceptara el comando del controle remoto con los dos botones laterales apretados simultáneamente.

## CONFIGURACIONES DE FÁBRICA

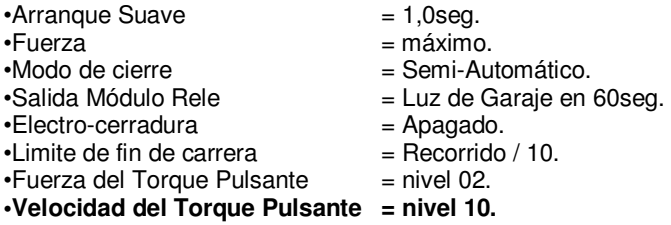

# TABLA DE LOS INDICES DE PROGRAMACIÓN

#1 Programación automática de la central (Ciclo completo).

#2 Programación automática de la central iniciando por el de PAUSA.

#3 Borrando todos los controles de la memoria.

#4 Configuraciones de fábrica.

#5 Ajuste del Torque Pulsante (Peso del portón).

#6 Ajuste de velocidad del Torque Pulsante.

#7 Ajuste del limite de fin de carrera (apertura/cierre).

# GRABAR CONTROLES

Hasta 160 controles diferentes e independientes de los botones.

Programación individual para cada controle, siendo:

·Cierre Automático / Semi-Automático.

·Comando Activado / Desactivado (durante el recorrido de apertura del portón).

1. Abrir el portón por el controle o comando.

2. Cerrar el jumper PROG. El led rojo SN deberá quedar encendido a baja intensidad.

3. Seleccionar la configuración individual del controle o grupo de controles. Eiemplo:

• Cierre Automático y Comando Activado durante el recorrido de apertura.

### • Cierre Semi-Automático y Comando Activado durante el recorrido de apertura.

- Cierre Automático y Comando Desactivado durante el recorrido de apertura.
- Cierre Semi-Automático y Comando Desactivado durante el recorrido de apertura.

4. Presionar y mantener el botón del controle apretado.

- El led rojo SN deberá parpadear.
- 5. Presionar y liberar el botón GRV.

•Led rojo SN parpadea 1x = grabación hecha con suceso.

•Led rojo SN parpadea 2x = controle ya esta grabado y actualizó la configuración.

•Led rojo SN parpadea  $3x$  = memoria llena.

- 6. Liberar el botón del controle.
- 7. Para continuar a grabar los demás controles, seguir a partir del paso 3 o 4.
- 8. Para finalizar, retirar el jumper PROG.

# PROGRAMACIÓN AUTOMÁTICA DE LA CENTRAL (CICLO COMPLETO)

1. Abrir el portón por el controle o comando.

2. Cerrar el jumper PROG. El led rojo SN deberá quedar encendido a baja intensidad.

3. Presione simultáneamente los dos botones del controle (grabado) una única vez (1x), en seguida libérelos

(el led SN parpadea), aguarde 5 segundos para que la central entre en modo de programación automática. 4. El portón va a cerrar hasta encontrar el tope de cierre, ó se los dos botones del controle son presionados simultáneamente y liberados enseguida después de 1 segundo, abrirá memorizando el recorrido hasta encontrar el tope de apertura, ó se los dos botones del controle son presionados simultáneamente y liberados enseguida.

#### **Ojo. El motor hace este recorrido en modo de Torque Pulsante.**

5. El led SN empieza a parpadear como un reloj, a cada 1 segundo y se queda aguardando que sea programado el modo de cierre Automático o Semi-Automático.

#### **Ojo. Se son apretados y liberados los dos botones del controle (DER/IZQ), del controle el ajuste de PAUSA será cancelado y la programación pasa al próximo paso.**

• Modo de Cierre Automático

Después de abierto, se programado el tiempo de PAUSA, el portón cierra automáticamente.

Para programar, presionar y mantener el botón derecho y contar los segundos por el reloj para programar el tiempo de PAUSA y enseguida liberar el botón.

• Modo de Cierre Semi-Automático

Después de abierto el botón, será necesario otro comando para cerrarlo.

Para programar, presionar y liberar el botón izquierdo.

6.El portón empieza a entrar en ciclo de cierre y apertura continuo y se queda aguardando que as programada la fuerza del motor (embrague electrónico), la fuerza del motor puede ser verificada intentando parar el portón con la mano, para aumentar o disminuir la fuerza del motor siga las instrucciones abajo.

#### **Obs. En este momento el portón no llegara hasta el final del recorrido, regresando a partir del punto de disminución de la velocidad.**

• Disminuir Fuerza

Presionar y liberar el botón izquierdo, y verifique nuevamente la fuerza, se es necesario apriete y libere el botón izquierdo cuantas veces sea necesario para obtener el ajuste deseado.

• Aumentar Fuerza

Presionar y liberar el botón derecho, seguidas veces para aumentar la fuerza.

7. Cuando la fuerza deseada este ajustada, presionar los dos botones del controle a la vez, el motor se apagará y la fuerza ajustada es grabada en la memoria.

#### **Ojo. En este momento se el jumper PROG es retirado el motor se apaga y el valor ajustado no es grabado en la memoria.**

8. El led SN empieza a parpadear como un reloj, a cada 1 segundo, aguardando que sea programado el tipo de salida para el modulo rele (luz de garaje, semáforo o Electro-Cerradura). • Luz de Garaje

La luz de garaje se queda prendida durante el movimiento de apertura y cierre del portón y se apaga después del tiempo programado. El tiempo tiene que ser programado a través del controle remoto de la siguiente forma, presionar el botón derecho y contar los segundos por e reloj de la central y liberar el botón en el tiempo deseado.

• Semáforo

El semáforo se quedará prendido durante el movimiento de apertura y cierre del portón y se apaga en el momento que el motor se apaga al final de carrera de cierre. Para programar apriete y libere el botón izquierdo del controle.

• Electro-Cerradura

Cuando la central recibe un comando para apertura del portón, la electro-cerradura será activada y después de 1 segundo es activado el motor desactivando la electro-cerradura 1 segundo después. Para seleccionar la electro-cerradura, presione y libere los dos botones del controle juntos, una única vez (1x).

9. Para finalizar la programación automática, retirar el jumper PROG.

Nota 01

La programación automática puede ser finalizada a cualquier momento del ciclo de configuración, apenas quitando el jumper PROG.

Nota 02

El controle que empezó la programación es el único que permite hacer toda la programación de la central.

PROGRAMACIÓN AUTOMÁTICA DA CENTRAL (A PARTIR DEL AJUSTE DE PAUSA)

1. Abrir el portón por el controle o comando.

2. Cerrar el jumper PROG.

El led rojo SN debe quedarse encendido con baja intensidad.

3. Presionar y liberar simultáneamente los dos botones del controle (grabado) 02 veces (2x), el led SN parpadea, y aguarde 5 segundos para la central entrar en modo de programación automática (a partir del paso 05 de la Programación Automática Completa de la Central).

# BORRANDO TODOS LOS CONTROLES DE LA MEMORIA

1. Abrir el portón por el controle o comando.

2. Cerrar el jumper PROG.

El led rojo SN debe quedarse encendido con baja intensidad.

3. Presionar y liberar simultáneamente los dos botones del controle (grabado) 03 veces (3x), el led SN parpadea, aguarde 5 segundos.

4. El led SN se quedará encendido y aguardando la confirmación para exclusión de los controles o la cancelación de la operación.

• Para cancelar operación:

Presionar y liberar el botón izquierdo BI, el led SN apaga volviendo a baja intensidad.

• Para borrar todos los controles:

Presionar y liberar el botón derecho BD, el led SN parpadea 03 veces indicando que borró todos los controles de la memoria.

5. Quitar el jumper PROG.

## CONFIGURACIONES DE FÁBRICA

- 1. Abrir el portón por el controle o comando.
- 2. Cerrar el jumper PROG.
- El led rojo SN debe quedarse encendido con baja intensidad.
- 3. Presionar y liberar simultáneamente los dos botones del controle (grabado) 04 veces (4x), el led SN
- parpadea, y aguarde 5 segundos.
- 4. después de cambiada la configuración el led SN parpadea 04 veces para confirmar la operación.
- 5. Quitar el jumper PROG.

Lista de las configuraciones de fábrica:

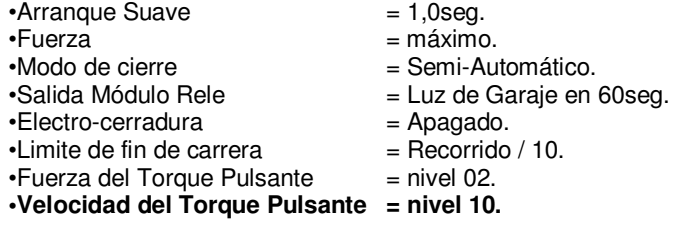

# AJUSTE DE LA FUERZA DEL TORQUE PULSANTE

La central envía pulsos para el motor para mantener la fuerza en baja rotación.

1. Abrir el portón por el controle o comando.

2. Cerrar el jumper PROG. El led rojo SN debe quedarse encendido con baja intensidad.

3. Presionar y liberar simultáneamente los dos botones del controle (grabado) 05 veces (5x), el led SN parpadea, aguarde 5 segundos.

4. El led SN se quedará apagado y aguardando la programación del ajuste de la fuerza del Torque Pulsante.

- 5. Ajustar la fuerza y verificar e led SN.<br>• Botón Izquierdo
- 
- Botón Izquierdo => Disminuir la fuerza del Torque Pulsante.
	- => Aumentar la fuerza del Torque Pulsante.
- Botón Izquierdo/Derecho o quitar el jumper PROG => finalizar programación.
- Hasta 06 niveles de ajuste.
- 
- 
- 
- Parpadea rápido 1 $x$  =  $x$  = ajuste de fuerza entre mínimo y máximo.
	-
- Parpadea Lento 2x = fuerza en máximo.
- $\bullet$  Parpadea Lento 1x  $=$  fuerza en mínimo.
	-

# AJUSTE DE LA VELOCIDAD DEL TORQUE PULSANTE

Es la velocidad en que la central pulsa el motor.

Dependiendo del peso, el portón puede oscilar durante el movimiento, en este caso se debe aumentar la velocidad de los pulsos para disminuir la oscilación.

1. Abrir el portón por el controle o comando.

2. Cerrar el jumper PROG. El led rojo SN debe quedarse encendido con baja intensidad.

3. Presionar y liberar simultáneamente los dos botones del controle (grabado) 06 veces (6x), el led SN parpadea, aguarde 5 segundos.

4. El led SN se quedará apagado y aguardando la programación del ajuste de velocidad del Torque Pulsante.

- 5. Ajustar la velocidad y verificar el led SN.
- 
- Botón Izquierdo => Disminuir la velocidad del Torque Pulsante.
- Botón Derecho => Aumentar la velocidad del Torque Pulsante.
- Botón Izquierdo / Derecho o quitar el jumper PROG => finalizar a programación.
- Hasta 18 niveles de ajuste.

- 
- 
- · Parpadea rápido  $=$   $=$  ajuste de la velocidad entre el mínimo y máximo.
- · Parpadea Lento 1x => velocidad en mínimo.
- · Parpadea Lento 2x =  $=$  velocidad en máximo.

#### AJUSTE DEL LIMITE DE FIN DE CARRERA

El límite de fin de carrera es la distancia que falta para que el portón llegue al tope de fin de carrera, es decir, la central monitorea la posición del portón todo el tiempo y cuando llega al límite entra en el modo de Torque Pulsante para reducir la velocidad y llegar el tope suavemente.

1. Abrir el portón por el controle o comando.

2. Cerrar el jumper PROG. El led rojo SN debe quedarse encendido con baja intensidad.

3. Presionar y liberar simultáneamente los dos botones del controle (grabado) 07 veces (7x), el led SN parpadea, aguarde 5 segundos.

4. El led SN se quedara apagado y aguardando la programación del limite de fin de carrera.

5. Ajustar el límite y verificar el led SN.

•Botón Izquierdo => Disminuir la distancia del fin de carrera.

•Botón Derecho => Aumenta la distancia del fin de carrera.

•Botón Izquierdo/Derecho o quitar el jumper PROG => finalizar la programación.

•Hasta 09 niveles de ajuste.<br>•Parpadeo rápido =

= ajuste el limite entre el mínimo y máximo.

 $\cdot$ Parpadeo Lento 1x = limite en el mínimo.

 $\cdot$ Parpadeo Lento 2x = limite en el máximo.

Índice de ajuste do divisor: 04, 06, 08, 10, 12, 14, 16, 18 e 20.

Ejemplo:

 $\frac{1}{2}$ Recorrido memorizado por la central  $\frac{1}{2}$  = 1000 pulsos.<br>Limite fin de carrera seleccionado  $\frac{1}{2}$  = divisor 10.

Limite fin de carrera seleccionado  $=$  divisor 10.<br>Calculo = 1000pulsos/10  $=$  100 pulsos restantes.  $Calculo =1000 pulsos/10$ 

Entonces cuando faltar 100 pulsos para alcanzar el tope la central va reducir la velocidad en Torque Pulsante para el portón acercarse suavemente al tope.

Cuanto mayor el divisor, mas pequeño será la distancia para reducción de velocidad.